Link to article: https://discover.claromentis.com/knowledgebase/articles/690/infocapture-database-structure-explained-and-how-to-usebi-business-intelligence-bi-tool

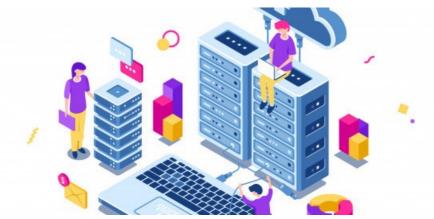

# Infocapture Database Structure Explained and How to use BI Business Intelligence (BI Tool)

# Overview

A simple guide to help on-prem clients to integrate InfoCapture with their existing BI (Business Intelligence) software.

InfoCapture provides an easy and quick way to create eform, capture information and design business process for your organisation. Many enterprises may have already implemented BI (Business Intelligence) tool inhouse such as Microsoft Power BI, or Tableau,

Many of this tool provides connection directly to SQL database allowing data to be manipulated in realtime. This guide is to help understand how InfoCapture data is stored and structured and how to create SQL view for your BI tools.

Please note: this is only possible for on-premise deployment and you have direct access to the SQL database.

#### SQL View

InfoCapture tables are designed to allow your users to create form and design business process without coding knowledge. This may not provide direct view required for BI tools, in this case, the SQL view needs to be created.

**SQL View:** a view is a virtual table based on the resultset of an SQL statement. A view contains rows and columns, just like a real table. The fields in a view are fields from one or more real tables in the database.

## Resource

How to create SQL View depends on the type of database

## MSSQL

MySQL

# Understanding InfoCapture Tables

### **InfoCapture Project**

We are using an example InfoCapture Project called "Claromentis Asset Records" below

| http:               | nentis.com/fo      | orms/ASSET                                    |                   |              |                     |               |                  |                   |     |
|---------------------|--------------------|-----------------------------------------------|-------------------|--------------|---------------------|---------------|------------------|-------------------|-----|
| A 🖪 🔗               |                    | ASSET = Project's<br>Codename                 | Intranet          | \$ Search    |                     |               | <b>iii</b> 11:06 | ير <b>؟</b> (     | L 0 |
| HOME OFFICE INFO    | OUR COMPAN         | IY MA SALE                                    | S SUPPORT P       | ROFESSIONALS | ERVICES CIIMS FO    | ORMS HR       | COOL ST          | UFF               |     |
| Claromen<br>Records | tis Asset          | InfoCapture<br>Project Name                   | Claromentis A     | sset Records | ¢ 🗣 🗈 :             |               | ۵                |                   | 5 Q |
| List of issues      |                    |                                               |                   |              |                     |               |                  |                   |     |
| En                  | ter your search wo | ords Search                                   |                   | STATISTICS   |                     |               | OPTIONS          |                   |     |
|                     |                    |                                               |                   | 55 All       |                     |               | 🖶 Repo           | rt issue          |     |
|                     |                    |                                               |                   | 19 Report    | ted by me           |               | E List o         |                   |     |
|                     |                    |                                               |                   |              |                     |               | M Statis         | SUCS              |     |
| (1-20/55)           |                    |                                               |                   |              |                     |               |                  |                   |     |
| ID- P               | 0                  | Product Make/Model                            | Asset Type        | Departmen    | t Cost C            | urrently Us   | ed By            | Created           |     |
| 039945              |                    | JetBrains PhpStorm                            | Software          | Please Selec | InfoCapture Tickets | Edd Trer      |                  | 05-Dec-2014 15:05 | 1   |
| 037618              | 1                  | Parallel Desktop 10                           | Software          | IA           | 29                  | [ not select  |                  | 19-Oct-2014 20:00 | -   |
| 001010              |                    | Tarailer Desktop To                           | Goltware          | И            | 20                  | - 1101 301001 | 501              | 13-001-2014 20.00 | 0   |
| HOME OFFICE         | ure panel » Projec | ct properties                                 | SALES SUPF        | PORT PROFE   | SSIONAL SERVICES    | CIIMS         |                  |                   |     |
| Project propert     | ies Custom r       | messages                                      |                   |              |                     |               |                  |                   |     |
|                     | Name               | laromentis Asset Records                      | Project Name      |              |                     |               |                  |                   |     |
| Proj                | ect status A       | ctive                                         |                   |              |                     |               |                  |                   |     |
|                     | Edi                | it project descriptions                       |                   |              | Change Icon         |               |                  |                   |     |
| Use ma              | il fetching        | Configure                                     |                   |              | onangereon          |               |                  |                   |     |
| STATUS fiel         | d appears          | Manage statuses                               |                   |              |                     |               |                  |                   |     |
| ASSIGNED fiel       | _                  |                                               |                   |              |                     |               |                  |                   |     |
|                     |                    | Reset counter                                 |                   |              |                     |               |                  |                   |     |
| Issue               | s ID prefix        | ject issues have its own numeration if prefix | k is set          |              |                     |               |                  |                   |     |
|                     |                    | ACCET                                         |                   |              |                     |               |                  |                   |     |
|                     | Codename 🗹         | ASSET                                         | forms/{codename}/ |              |                     |               |                  |                   |     |
| _                   |                    |                                               |                   |              |                     |               |                  |                   |     |
| Plugin c            | lass name          | CPluginLegacy                                 |                   |              |                     |               |                  |                   |     |
|                     |                    |                                               |                   |              |                     |               |                  |                   |     |
|                     | s                  | Save                                          |                   |              |                     |               |                  |                   |     |
|                     | _                  |                                               |                   |              |                     |               |                  |                   |     |

InfoCapture Database Tables

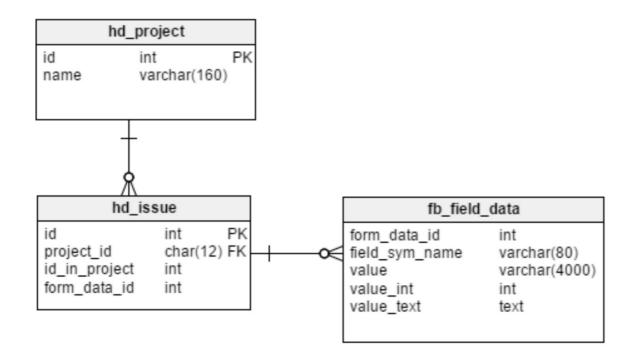

Data relational diagram between InfoCapture Project (hd\_project) InfoCapture Tickets (hd\_issue) and InfoCapture Field Data (fb\_field\_data)

| hd_project                                   |   |                                                                     |        |     |
|----------------------------------------------|---|---------------------------------------------------------------------|--------|-----|
| Q hd_project                                 | 8 | Search: id                                                          |        |     |
| TABLES                                       |   | id name ^ description                                               | status | lis |
| hd_project                                   |   | 144 Claromentis Asset Records Project to record details of all asse | 1      | ti  |
| hd_project_assigning hd_project_localization |   |                                                                     |        |     |

This is the main InfoCapture project table contain information about project name, properties and other settings.

id= project ID
name = project name

### hd\_issues

| Q hd_issu        | 8 | Search | n: id      | \$           | =             | \$ • C   | 39945          |                |          |
|------------------|---|--------|------------|--------------|---------------|----------|----------------|----------------|----------|
| TABLES           | 1 | id     | project_id | form_data_id | id_in_project | reporter | created        | last_modified  | status a |
| hd_issue         |   | 39945  | 144        | 40936        | 56            | 1392     | 20141205150553 | 20141205150553 | 1        |
| hd_issue_draft   |   |        |            |              |               |          |                |                |          |
| hd_issue_file    |   |        |            |              |               |          |                |                |          |
| hd_issue_history |   |        |            |              |               |          |                |                |          |
| hd_issue_note    |   |        |            |              |               |          |                |                |          |

All tickets/issues are stored in this table

id= global unique id of each ticket
project\_id = id of the project
id\_in\_project =unique issue id within the project
form\_data\_id= reference to the form data

#### fb\_field\_data

| Q fb_field_data ⊗ | Search: form_data_id        | ♦ ♦ ♦                | Q 40936              |           |
|-------------------|-----------------------------|----------------------|----------------------|-----------|
| ABLES             | form_data_id field_sym_name | value                | value_text           | value_int |
| fb_field_data     | 40936 access                | 05-12-14 to 05-12-15 | 05-12-14 to 05-12-15 | NULL      |
|                   | 40936 as_cost               | 147.00               | NULL                 | NULL      |
|                   | 40936 as_wend               | 0                    | NULL                 | NULL      |
|                   | 40936 cost_is_es            | NULL                 | NULL                 | 0         |
|                   | 40936 date                  | 20141205             | NULL                 | NULL      |
|                   | 40936 department            | 0                    | NULL                 | NULL      |
|                   | 40936 location              | 1                    | NULL                 | NULL      |
|                   | 40936 mobile                | NULL                 | NULL                 | 0         |
|                   | 40936 product_code          | NULL                 | NULL                 | NULL      |
|                   | 40936 serial                | R180210              | NULL                 | NULL      |
|                   | 40936 title                 | JetBrains PhpStorm   | NULL                 | NULL      |
|                   | 40936 type                  | 2                    | NULL                 | NULL      |
|                   | 40936 used_by               | NULL                 | NULL                 | 1392      |

individual form data is stored in this table

fb\_field\_data has three columns

- value
- value\_int
- value\_text

Only one of them actually contains data, depending on the field type (which is known for each form, but also can be found in tablef **b\_field** by matching **fb\_field.form\_id** with **fb\_form\_data.form\_id** 

and fb\_field\_data.field\_sym\_name with fb\_field.sym\_name).

hd\_issue and fb\_field\_data both have a column form\_data\_id, which is not visible in the frontend but identifies a group of fields in that issue (it's a reference to fb\_form\_data, but it's not relevant for the reporting).

**Related Article** 

Understanding InfoCapture Database Tables

Last modified on 30 November 2023 by Hannah Door

Created on 11 September 2018 by Michael Christian Tags: database, infocapture, sql, bi